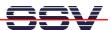

## How to build a second RAM disk for the ADNP/1486 with Linux

• 1. Step: Make sure that you have enough free RAM space. Execute the Linux free command for get the current values. Typical values for a Linux 2.4.17 kernel and a root file system with GLIC 2.2 are: Total 14.812 bytes. Used 6.464 bytes, Free 8.348 bytes.

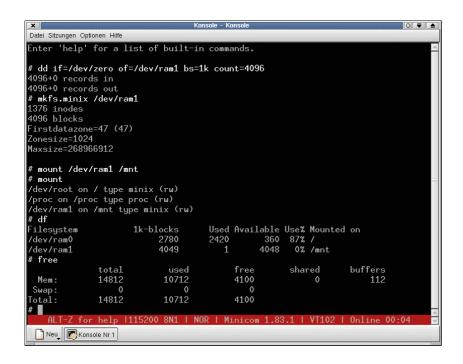

• 2. Step: Execute the Linux su command for getting the superuser/administrator rights.

su

• 3. Step: Execute the Linux dd command with the following parameters.

```
dd if=/dev/zero of=/dev/ram1 bs=1k count=4096
```

• 4. Step: Execute the Linux mkfs.minix command with the following parameters.

```
mkfs.minix /dev/ram1
```

• **5. Step:** Execute the Linux **mount** command with the following parameters.

```
mount /dev/ram1 /mnt
```

• 6. Step: Execute the Linux free command again. Now your current memory values are: Total 14.812 bytes. Used 10.712 bytes, Free 4.100 bytes (or something similar). The Linux mount commando without parameters shows the available disk drives. With the df command, Linux shows you the disk space.